## Pay your bills online

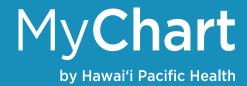

## It's quick, easy, safe, and secure.

From the "Billing" tab, click on the "Billing Account Summary" option. Click on "See Account Detail" to view your bill and to make an online payment.

For a printed copy of your bill or online payment, click on the printer icon.

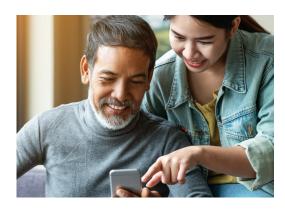

## **Billing Account Summary**

Convenient billing features include:

- ▶ Pay bills using a bank account or credit card. You can also save your account information for future use.
- ▶ Set up a payment plan. Options include paying your bill in full, making a partial payment, or setting up an installment payment plan.

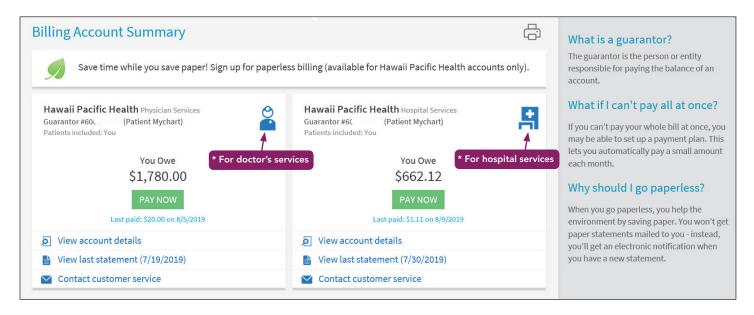

\* Please note there may be times when your bill is split between doctor's services and hospital services.